## [Amber22](https://ccportal.ims.ac.jp/en/node/3174)

# Webpage

### <http://ambermd.org/>

### Version

Amber22, AmberTools 22

# Build Environment

- Intel Parallel Studio 2018 Update4 (MPI only)
- GCC 9.3.1 (devtoolset-9)
- CUDA 11.1 Update 1

### Files Required

- Amber22.tar.bz2
- AmberTools22.tar.bz2
- patch-cmake-python
	- use miniforge instead of miniconda (to avoid license issue of anaconda repository)

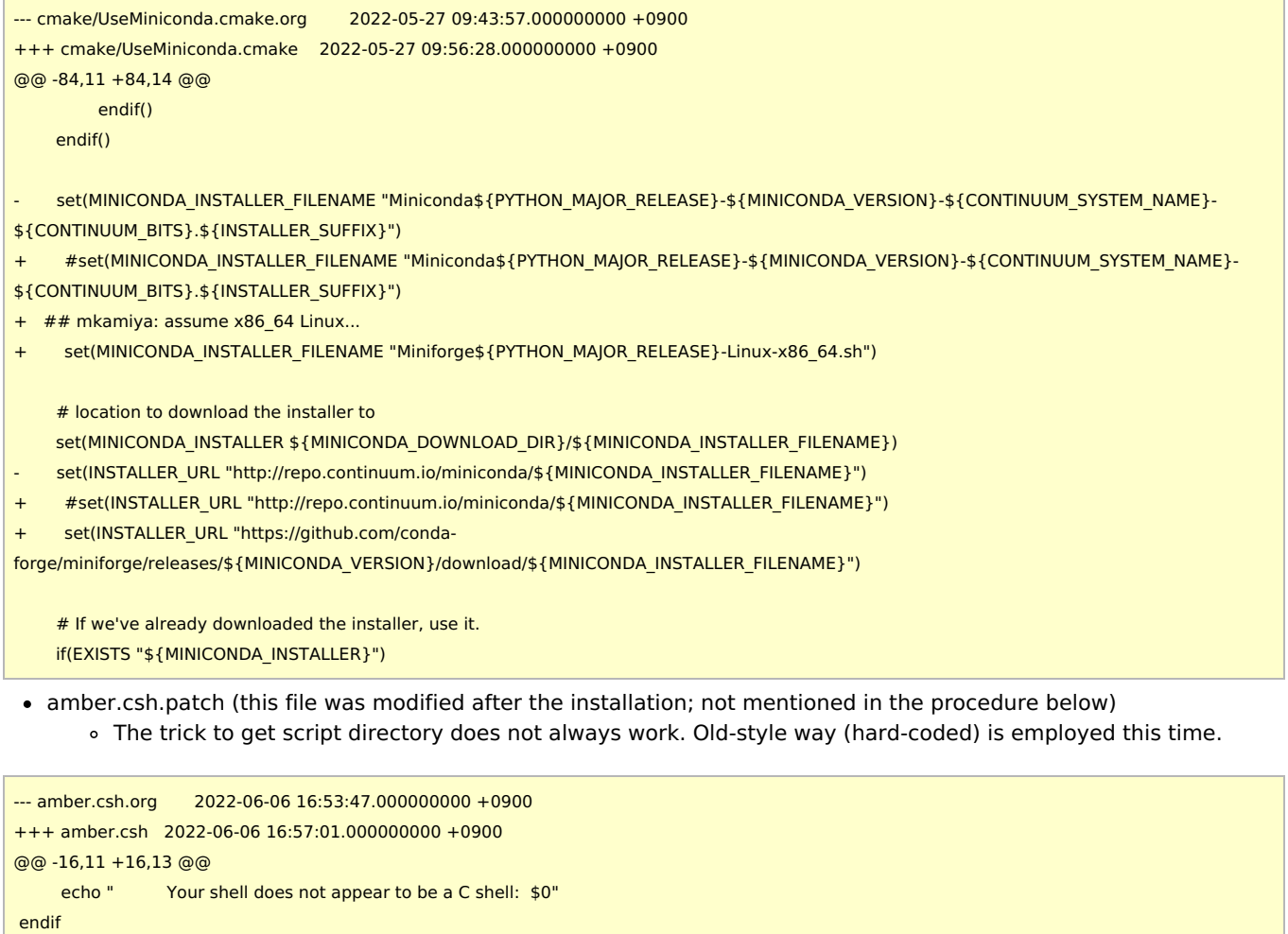

-# Get path used for this source file (credit scott brozell).

-set invocationpath = `echo \$\_ | cut -d' ' -f2- | sed "s@\$myname.\*@@"`

```
-if ( "$invocationpath" == '' ) then
```

```
set invocationpath = '.'
```
-endif

+# RCCS: this does not always work. Use oldstyle setting...

- +set invocationpath = "/local/apl/lx/amber22-up0"
- +## Get path used for this source file (credit scott brozell).
- +#set invocationpath = `echo \$\_ | cut -d' ' -f2- | sed "s@\$myname.\*@@"`

+#if ( "\$invocationpath" == '' ) then

+# set invocationpath = '.'

+#endif

setenv AMBERHOME `cd "\$invocationpath" >&! /dev/null; pwd` setenv PATH "\$AMBERHOME/bin:\$PATH"

# Build Procedure

#!/bin/sh

VERSION=22 TOOLSVERSION=22

# amber22 + AmberTools22 INSTALL\_DIR="/local/apl/lx/amber22-up0" WORKDIR="/work/users/\${USER}/work-amber" TARBALL\_DIR="/home/users/\${USER}/Software/AMBER/22"

PATCHX=\${TARBALL\_DIR}/patch-cmake-python

PARALLEL=12

#----------------------------------------------------------------------

module purge module load mpi/intelmpi/2018.4.274 module load scl/devtoolset-9 module load cuda/11.1 module load cmake/3.16.3

export CUDA\_HOME="/local/apl/lx/cuda-11.1"

export LANG=C export LC\_ALL=C ulimit -s unlimited

# install directory has to be prepared before running this script if [ ! -d \$WORKDIR ]; then echo "Create \$WORKDIR before running this script." exit 1

fi

```
# build directory must be empty
if [ "$(ls -A $WORKDIR)" ]; then
echo "Target directory $WORKDIR not empty"
 exit 2
fi
# install directory must be empty
if [ "$(ls -A $INSTALL_DIR)" ]; then
 echo "Target directory $INSTALL_DIR not empty"
exit 2
fi
# prep files
cd $WORKDIR
if [ -d amber${VERSION}_src ]; then
 mv -f amber${VERSION}_src amber_erase
rm -rf amber_erase &
```

```
fi
```
bunzip2 -c \${TARBALL\_DIR}/Amber\${VERSION}.tar.bz2 | tar xf bunzip2 -c \${TARBALL\_DIR}/AmberTools\${TOOLSVERSION}.tar.bz2 | tar xf -

# prep python and update cd amber\${VERSION}\_src

patch -p0 < \$PATCHX

# CPU serial with installation of tests echo "[CPU serial edition]" mkdir build\_cpu\_serial && cd build\_cpu\_serial cmake .. \ -DCMAKE\_INSTALL\_PREFIX=\${INSTALL\_DIR} \ -DCOMPILER=GNU \  $-$ DMPI $=$ FAISE \ -DCUDA=FALSE \ -DINSTALL\_TESTS=TRUE \ -DDOWNLOAD\_MINICONDA=TRUE \ -DFORCE\_INTERNAL\_LIBS="arpack" \ -DBUILD\_QUICK=TRUE \ -DCHECK\_UPDATES=TRUE

make -j\${PARALLEL} install && make clean cd ../ && rm -rf build\_cpu\_serial

# mark its origin at installation directory cd \$ {INSTALL\_DIR} ln -s ./miniconda ./miniforge

# ad hoc fix shebang of amber.conda cd miniconda/bin # ad hoc ad hoc ad hoc ad hoc perm=\$(stat -c "%a" conda) head -n 1 ipython >> conda.new sed -e "1d" conda >> conda.new mv -f conda.new conda chmod \$perm conda # ad hoc ad hoc ad hoc ad hoc

#### cd \${WORKDIR}/amber\${VERSION}\_src

# reuse installed python AMBER\_PYTHON=\${INSTALL\_DIR}/bin/amber.python

# CUDA, serial, gcc echo "[GPU serial edition]" mkdir build\_gpu\_serial && cd build\_gpu\_serial cmake .. \ -DCMAKE\_INSTALL\_PREFIX=\${INSTALL\_DIR} \ -DCOMPILER=GNU \ -DMPI=FALSE \ -DCUDA=TRUE \ -DINSTALL\_TESTS=FALSE \ -DDOWNLOAD\_MINICONDA=FALSE \ -DPYTHON\_EXECUTABLE=\${AMBER\_PYTHON} \ -DCUDA\_TOOLKIT\_ROOT\_DIR=\${CUDA\_HOME} \ -DFORCE\_INTERNAL\_LIBS="arpack" \ -DBUILD\_QUICK=TRUE \ -DCHECK\_UPDATES=FALSE

make -j\${PARALLEL} install && make clean cd ../ && rm -rf build\_gpu\_serial

# GPU parallel echo "[GPU parallel edition]" mkdir build\_gpu\_parallel && cd build\_gpu\_parallel cmake .. \ -DCMAKE\_INSTALL\_PREFIX=\${INSTALL\_DIR} \ -DCOMPILER=GNU \

-DCUDA=TRUE \ -DINSTALL\_TESTS=FALSE \ -DDOWNLOAD\_MINICONDA=FALSE \ -DPYTHON\_EXECUTABLE=\${AMBER\_PYTHON} \ -DCUDA\_TOOLKIT\_ROOT\_DIR=\${CUDA\_HOME} \ -DFORCE\_INTERNAL\_LIBS="arpack" \ -DBUILD\_QUICK=TRUE \ -DCHECK\_UPDATES=FALSE

-DMPI=TRUE \

make -j\${PARALLEL} install && make clean cd ../ && rm -rf build\_gpu\_parallel

# CPU openmp echo "[CPU openmp edition]" mkdir build\_cpu\_openmp && cd build\_cpu\_openmp cmake .. \ -DCMAKE\_INSTALL\_PREFIX=\${INSTALL\_DIR} \ -DCOMPILER=GNU \ -DMPI=FALSE \ -DOPENMP=TRUE \  $-$ DCUDA=FALSE \ -DINSTALL\_TESTS=FALSE \ -DDOWNLOAD\_MINICONDA=FALSE \ -DPYTHON\_EXECUTABLE=\${AMBER\_PYTHON} \ -DFORCE\_INTERNAL\_LIBS="arpack" \ -DBUILD\_REAXFF\_PUREMD=TRUE \ -DBUILD\_QUICK=TRUE \ -DCHECK\_UPDATES=FALSE

make -j\${PARALLEL} install && make clean cd ../ && rm -rf build\_cpu\_openmp

# CPU mpi (don't build mpi+openmp version) echo "[CPU parallel edition]" mkdir build\_cpu\_parallel && cd build\_cpu\_parallel cmake .. \ -DCMAKE\_INSTALL\_PREFIX=\${INSTALL\_DIR} \ -DCOMPILER=GNU \ -DMPI=TRUE \  $-DOPENMP=FAI$  SE \ -DCUDA=FALSE \ -DINSTALL\_TESTS=FALSE \ -DDOWNLOAD\_MINICONDA=FALSE \ -DPYTHON\_EXECUTABLE=\${AMBER\_PYTHON} \ -DFORCE\_INTERNAL\_LIBS="arpack" \ -DBUILD\_QUICK=TRUE \ -DCHECK\_UPDATES=FALSE

make -j\${PARALLEL} install && make clean cd ../ && rm -rf build\_cpu\_parallel

```
# ad hoc fix for shebang
cd ${INSTALL_DIR}/bin
for f in *; do
grep -d skip "^#\!.*python$" $f > /dev/null
if [ $? -eq 0 ]; then
 perm=$(stat -c "%a" $f)
 head -n 1 amber.conda >> ${f}.new
  sed -e "1d" ${f} >> ${f}.new
 mv -f ${f}.new ${f}
 chmod $perm $f
fi
```
# run tests cd \${INSTALL\_DIR} . \${INSTALL\_DIR}/amber.sh # now, \$AMBERHOME should be \$INSTALL\_DIR # parallel tests first export DO\_PARALLEL="mpirun -np 2" make test.parallel && make clean.test make test.cuda.parallel && make clean.test # DPFP cd test; ./test\_amber\_cuda\_parallel.sh SPFP; make clean; cd ../ export DO\_PARALLEL="mpirun -np 4" cd test; make test.parallel.4proc; make clean; cd ../ unset DO\_PARALLEL # openmp tests make test.openmp && make clean.test # serial tests

make test serial && make clean test make test.cuda.serial && make clean.test # DPFP cd test; ./test\_amber\_cuda\_serial.sh SPFP; make clean && cd ../

#### Tests

- Test results are available under /local/apl/lx/amber22-up0/logs.
- All the tests excluding pbsa\_cuda\_cg ones (see below) seem to be passed successfully.

#### メモ

- Performance on P100/V100 GPUs seem to be worse than amber20 by  $\sim$  5%. (tested on JAC system)
	- amber18 is the fastest for P100, amber20 is the fastest for V100
	- In the current RCCS system, you might want to use amber18/20 if you don't need new functions of amber22. (There could be some updates later, though.)
- Gcc10 (devtoolset-10) failed to build pmemd.cuda. Gcc7 or 8 (devtoolset-7 or devtoolset-8) is OK.
- If cuda-11.6.1 is used, there seems to be a slight performance loss on V100 (tested on JAC system). We thus employ cuda 11.1.
	- Official benchmark results for P100/V100 are not yet available now (June 6, 2022).
- arpack is installed in our frontend nodes but not in computation nodes (ccca\*). That's why we added -DFORCE\_INTERNAL\_LIBS="arpack" flag.
	- Generally, this flag may not be necessary. This is very specific issue to the current RCCS system.
- quick is enabled for all the versions, reaxff\_puremd is enabled only for OpenMP version.
- MKL is disabled for all the versions. This is because it is difficult to use MKL only for some of versions like inthe [amber20-up12](https://ccportal.ims.ac.jp/en/node/3081) case.
	- (Mixing MKL and non-MKL versions may be the problem. There may be some trick to overcome this...)
- pbsa cuda cg tests failed just alike amber20-cmake (ambertools20/21) case.
	- (reported to official ML)
	- If pbsa.cuda is built using configure script (need some modifications, though), this bug does not occur.
- Environment setting script "amber.csh" failed to locate script directory in some case. The script is manually modified and the path is hard-coded. (see file diff above)